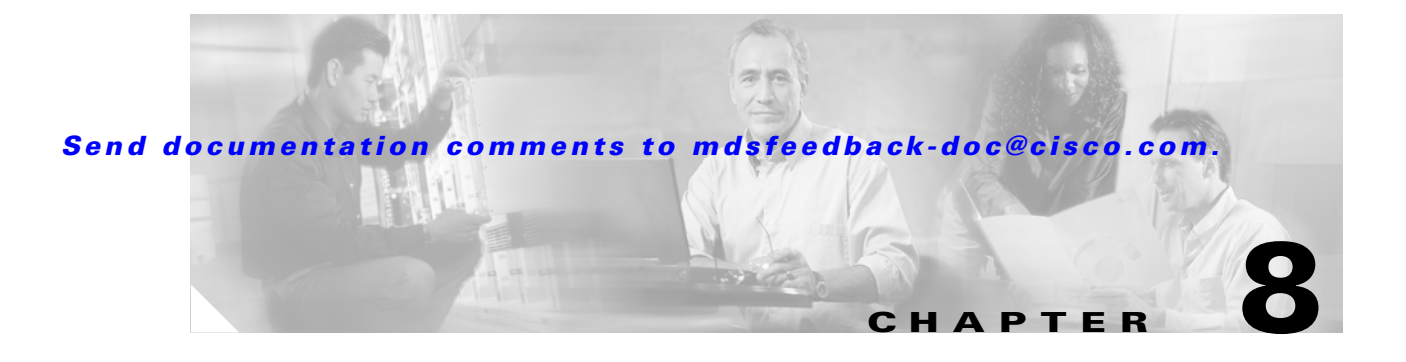

# **I Commands**

The commands in this chapter apply to the Cisco MDS 9000 Family of multilayer directors and fabric switches. All commands are shown here in alphabetical order regardless of command mode. See the "Command Modes" section to determine the appropriate mode for each command. For more information, refer to the *Cisco MDS 9000 Family Configuration Guide*.

- **•** [in-order-guarantee, page 8-2](#page-1-0)
- [install all, page 8-3](#page-2-0)
- [install module bios, page 8-6](#page-5-0)
- [install module image, page 8-7](#page-6-0)
- [install module loader, page 8-9](#page-8-0)
- [interface, page 8-10](#page-9-0)
- [interface fc, page 8-11](#page-10-0)
- [interface fc switchport, page 8-13](#page-12-0)
- [interface mgmt, page 8-15](#page-14-0)
- [interface port-channel, page 8-17](#page-16-0)
- [interface sup-fc, page 8-19](#page-18-0)
- [interface vsan, page 8-20](#page-19-0)
- **•** [ip default-gateway, page 8-21](#page-20-0)
- **•** [ip default-network, page 8-22](#page-21-0)
- **•** [ip domain-list, page 8-23](#page-22-0)
- [ip domain-lookup, page 8-24](#page-23-0)
- **•** [ip domain-name, page 8-25](#page-24-0)
- [ip name-server, page 8-26](#page-25-0)
- [ip route, page 8-27](#page-26-0)
- **•** [ip routing, page 8-28](#page-27-0)

## <span id="page-1-0"></span>**in-order-guarantee**

To enable in-order delivery in the Cisco MDS 9000 Family of switches, use the **in-order-guarantee** command in configuration mode. To disable in-order delivery, use the **no** form of the command.

**in-order-guarantee**

**no in-order-guarantee**

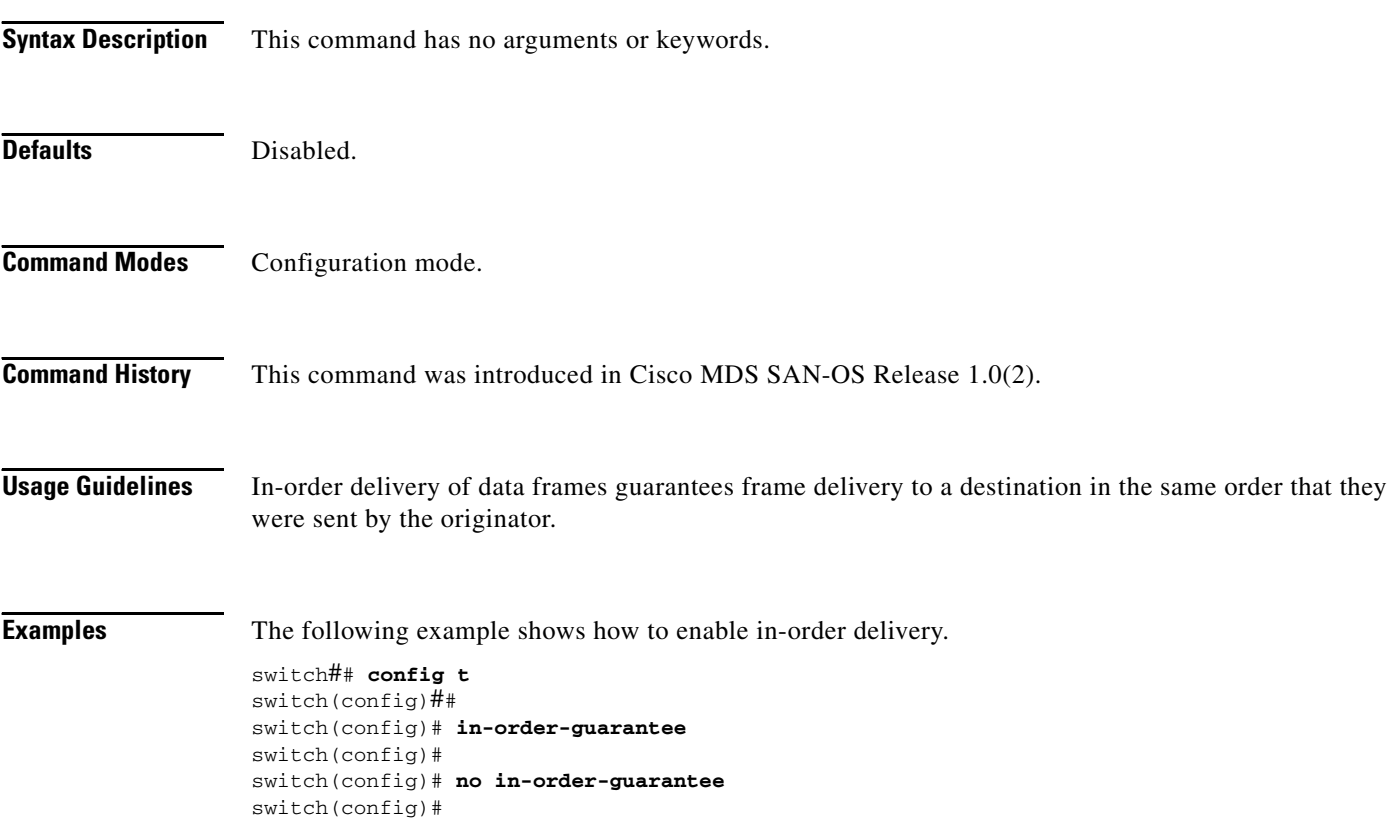

## <span id="page-2-0"></span>**install all**

To upgrade all modules in any Cisco MDS 9000 family switch, use the **install all** command. This upgrade can happen nondisruptively or disruptively depending on the current configuration of your switch.

**install all system** *URL* **kickstart** *URL*

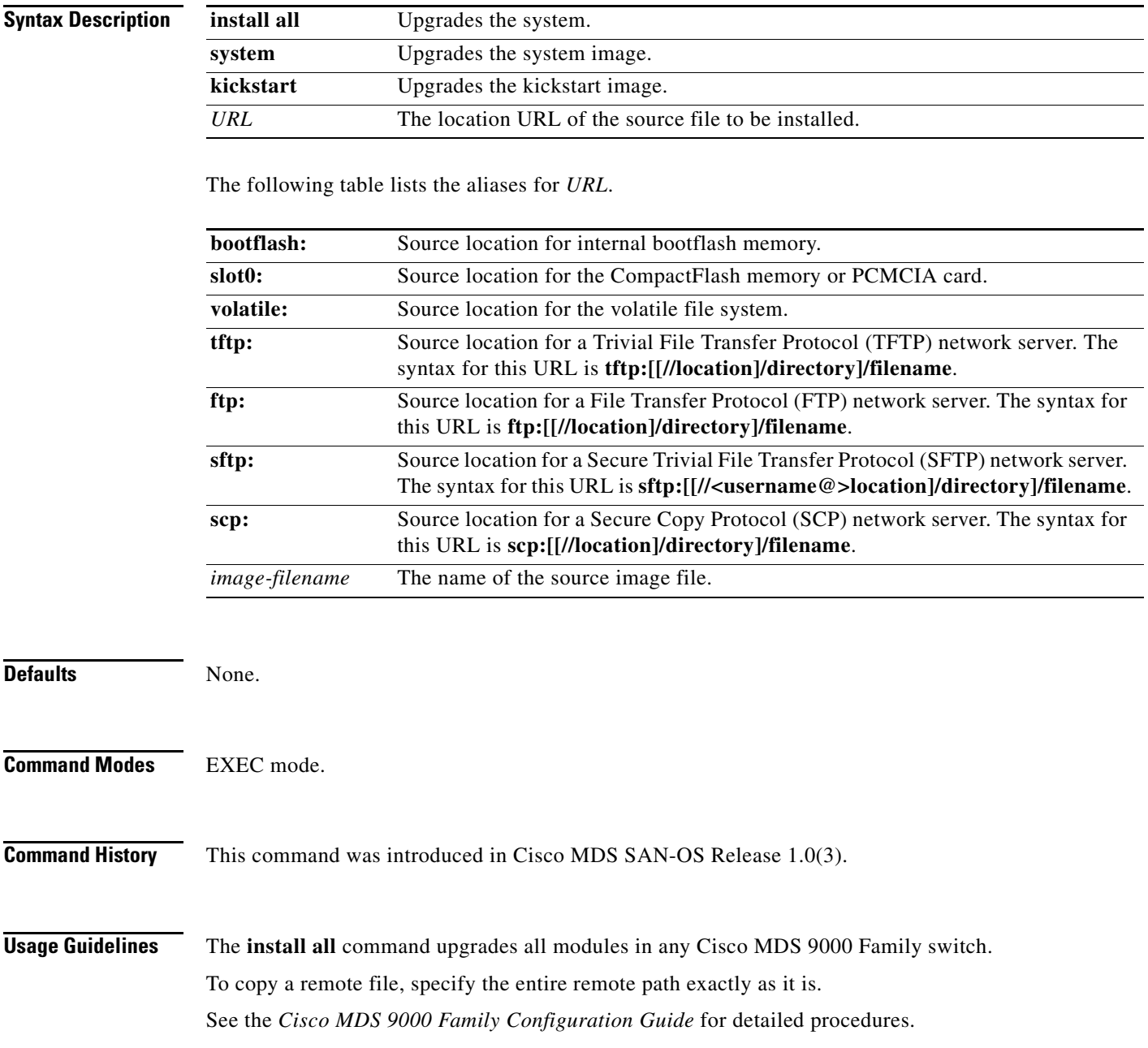

```
Examples The following example displays the result of the install all command if the system and kickstart files are
                    specified locally.
                    switch# install all system bootflash:system_image kickstart bootflash:kickstart_image
                    Image verification is in progress, please wait.
                   This command is going to install system image system_image
                   and kickstart image kickstart_image on this system
                   The command will:
                      - Install the Loader, if required
                      - Install the BIOS, if required
                      - Update boot variables
                      - Save configuration
                      - Reload the standby supervisor
                      - Perform a HA Switchover
                      - Perform a hitless upgrade of module 1, 2, 3, 4, 7, 8, 9
                   Do you want to continue y/n ? [n] : y
                    Image synchronization is in progress, please wait.
                   Installing Loader, please wait.
                    Installing Loader on module 5 ... successful
                    Installing Loader on module 6 ... successful
                   Installing BIOS, please wait.
                   Installing BIOS on module 1 ... not required (same version)
                    Installing BIOS on module 2 ... not required (same version)
                   Installing BIOS on module 3 ... not required (same version)
                   Installing BIOS on module 4 ... not required (same version)
                   Installing BIOS on module 5 ... not required (same version)
                    Installing BIOS on module 6 ... not required (same version)
                    Installing BIOS on module 7 ... not required (same version)
                   Installing BIOS on module 8 ... not required (same version)
                   Installing BIOS on module 9 ... not required (same version)
                   Updating boot variables .. successful
                   Saving configuration, please wait.
                   Reload of the standby supervisor is in progress, please wait
                   Success, the standby supervisor is online and ready to takeover
                   The following example displays the result of the install all command if the system and kickstart files are 
                   specified remotely.
                   switch# install all 
                   system scp://user@171.71.00.000:/home/user/golden-sanity/system_image 
                   kickstart scp://user@171.71.00.000:/home/user/golden-sanity/kickstart_image
                   Copying
                    scp://user@171.71.00.000/home/user/golden-sanity/system_image to
                   bootflash:/system_image 
                    ..
                   Copying
                   scp://user@171.71.00.000/home/user/golden-sanity/kickstart_image to
                   bootflash:/kickstart_image
                   aharihar@171.71.00.000's password:
                   system_image-3u 100% |*****************************| 19941 KB 
                   00:24
                   Image verification is in progress, please wait.
                   This command is going to install system image system_image
                   and kickstart image kickstart image on this system
```

```
The command will:
  - Install the Loader, if required
  - Install the BIOS, if required
  - Update boot variables
  - Save configuration
  - Reload the standby supervisor
  - Perform a HA Switchover
  - Perform a hitless upgrade of module 1, 2, 3, 4, 7, 8, 9
Do you want to continue y/n ? [n] : y
Image synchronization is in progress, please wait.
Installing Loader, please wait.
Installing Loader on module 5 ... successful
Installing Loader on module 6 ... successful
Installing BIOS, please wait.
Installing BIOS on module 1 ... not required (same version)
Installing BIOS on module 2 ... not required (same version)
Installing BIOS on module 3 ... not required (same version)
Installing BIOS on module 4 ... not required (same version)
Installing BIOS on module 5 ... not required (same version)
Installing BIOS on module 6 ... not required (same version)
Installing BIOS on module 7 ... not required (same version)
Installing BIOS on module 8 ... not required (same version)
Installing BIOS on module 9 ... not required (same version)
Updating boot variables .. successful
Saving configuration, please wait.
Reload of the standby supervisor is in progress, please wait
Success, the standby supervisor is online and ready to takeover
```
This example displays the file output on the console of the standby supervisor module:

```
Installation procedure in progress, please wait.
The login will be disabled until the installation is completed.
Switchover to this supervisor is successful
Install of module 1 is in progress, please wait.
Install of module 2 is in progress, please wait.
Install of module 3 is in progress, please wait.
Install of module 4 is in progress, please wait.
Install of module 7 is in progress, please wait.
Install of module 8 is in progress, please wait.
Install of module 9 is in progress, please wait.
```
The installation procedure has completed successfully.

MDS Switch switch login:

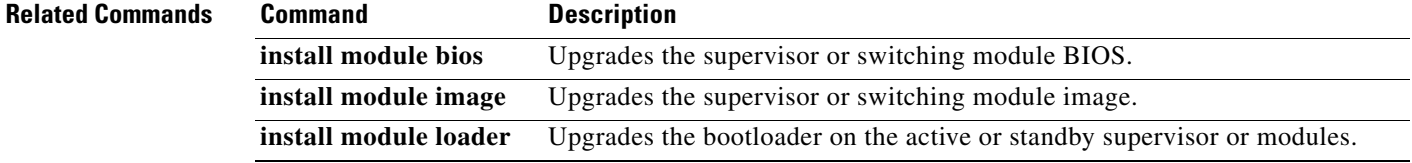

### <span id="page-5-0"></span>**install module bios**

To program the supervisor or switching module BIOS, use the **install module bios system** command.

**install module** *module-number* **bios {system [bootflash: | slot0: | volatile: |** *system-image***]}**

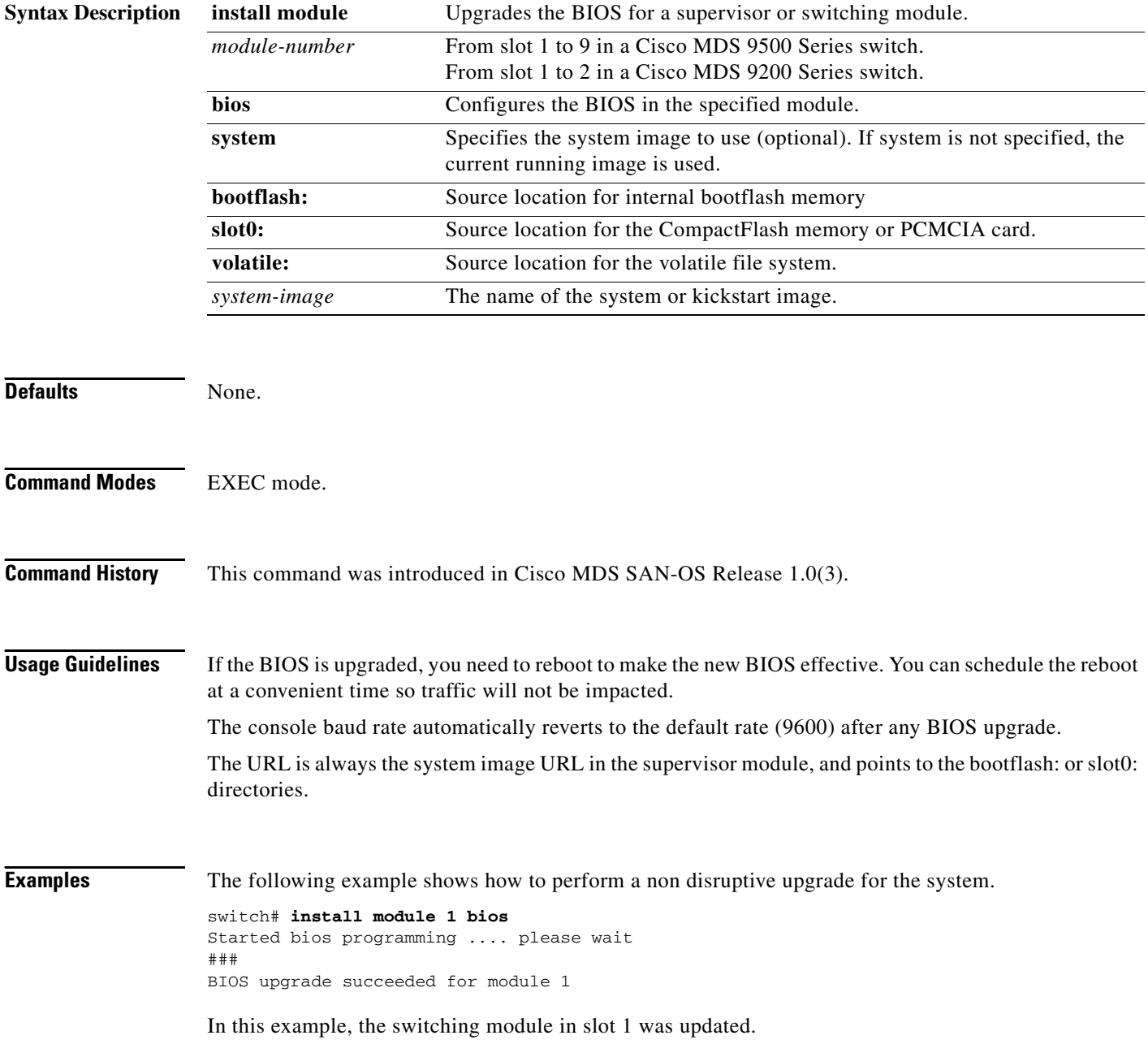

## <span id="page-6-0"></span>**install module image**

To program the supervisor or switching module image, use the **install module image** command.

**install module** *module-number* **image kickstart [bootflash: | slot0: | volatile: |** *system-image***]** 

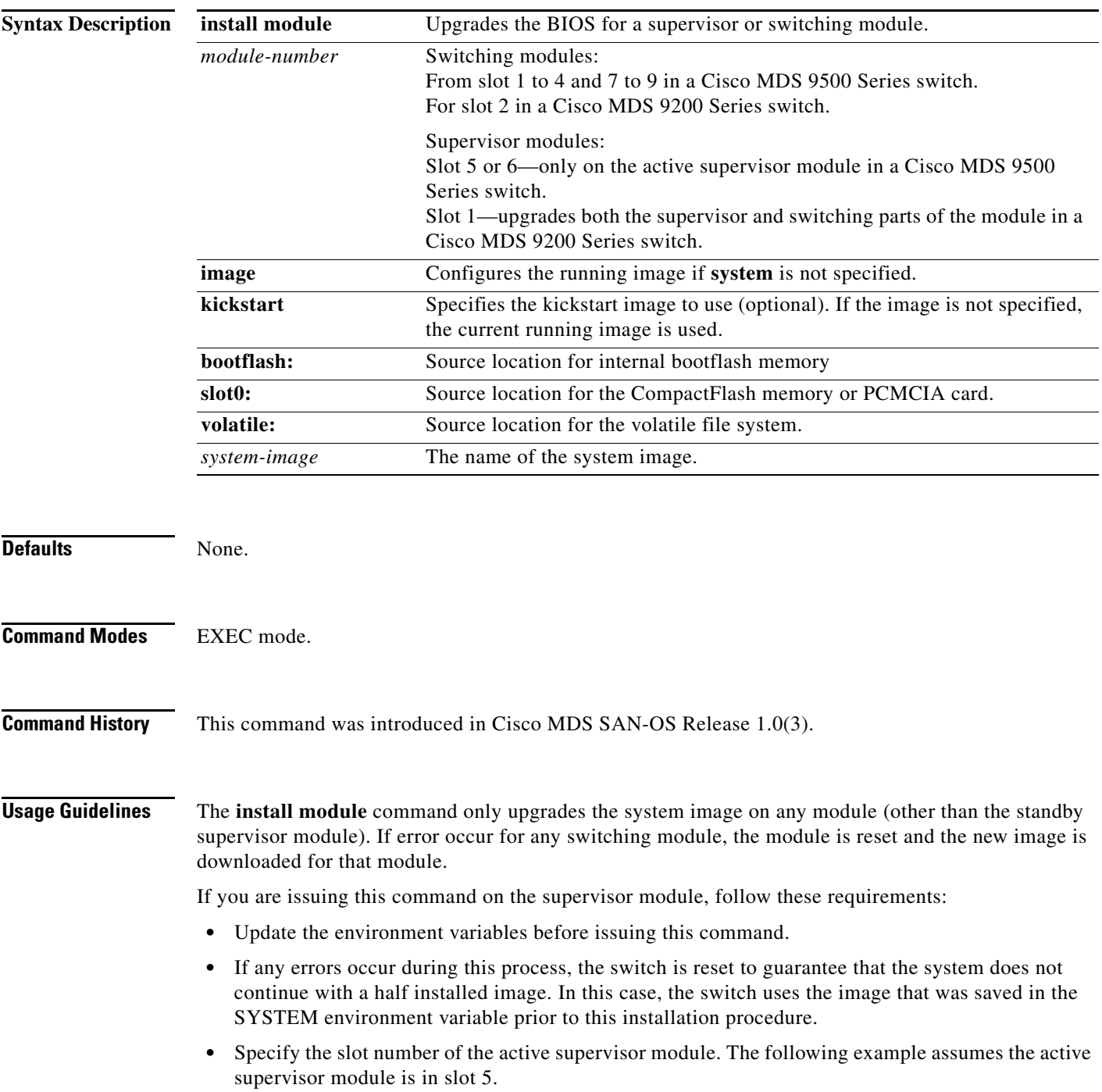

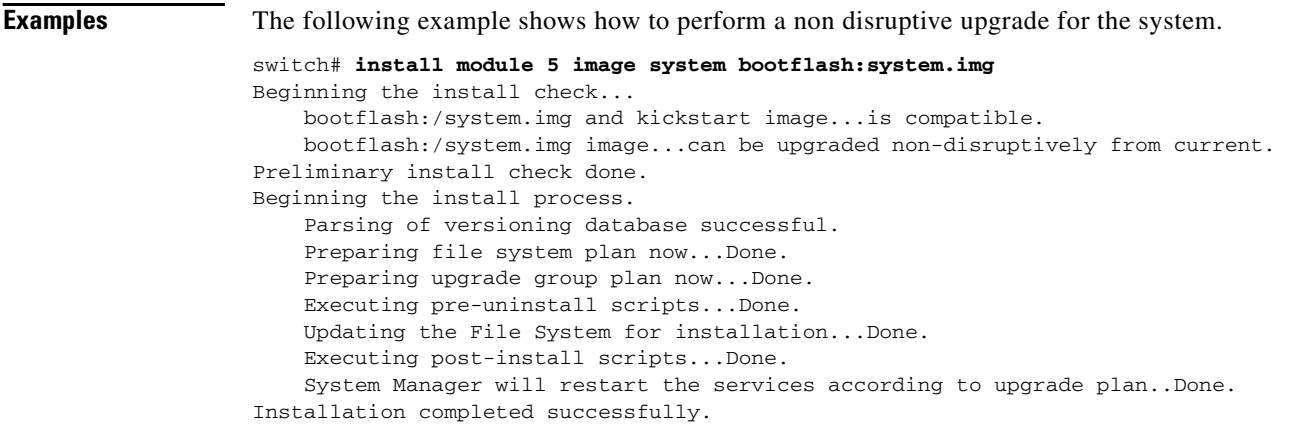

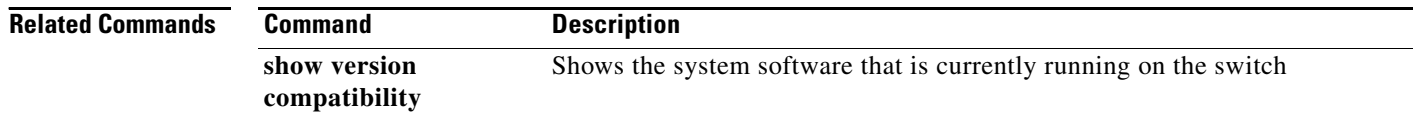

П

## <span id="page-8-0"></span>**install module loader**

To upgrade the bootloader on either the active or standby supervisor module, use the **install module loader** command. This command is only for supervisor modules, not switching modules.

**install module** *module-number* **loader kickstart [bootflash: | slot0: | volatile: |** *kickstart-image***]**

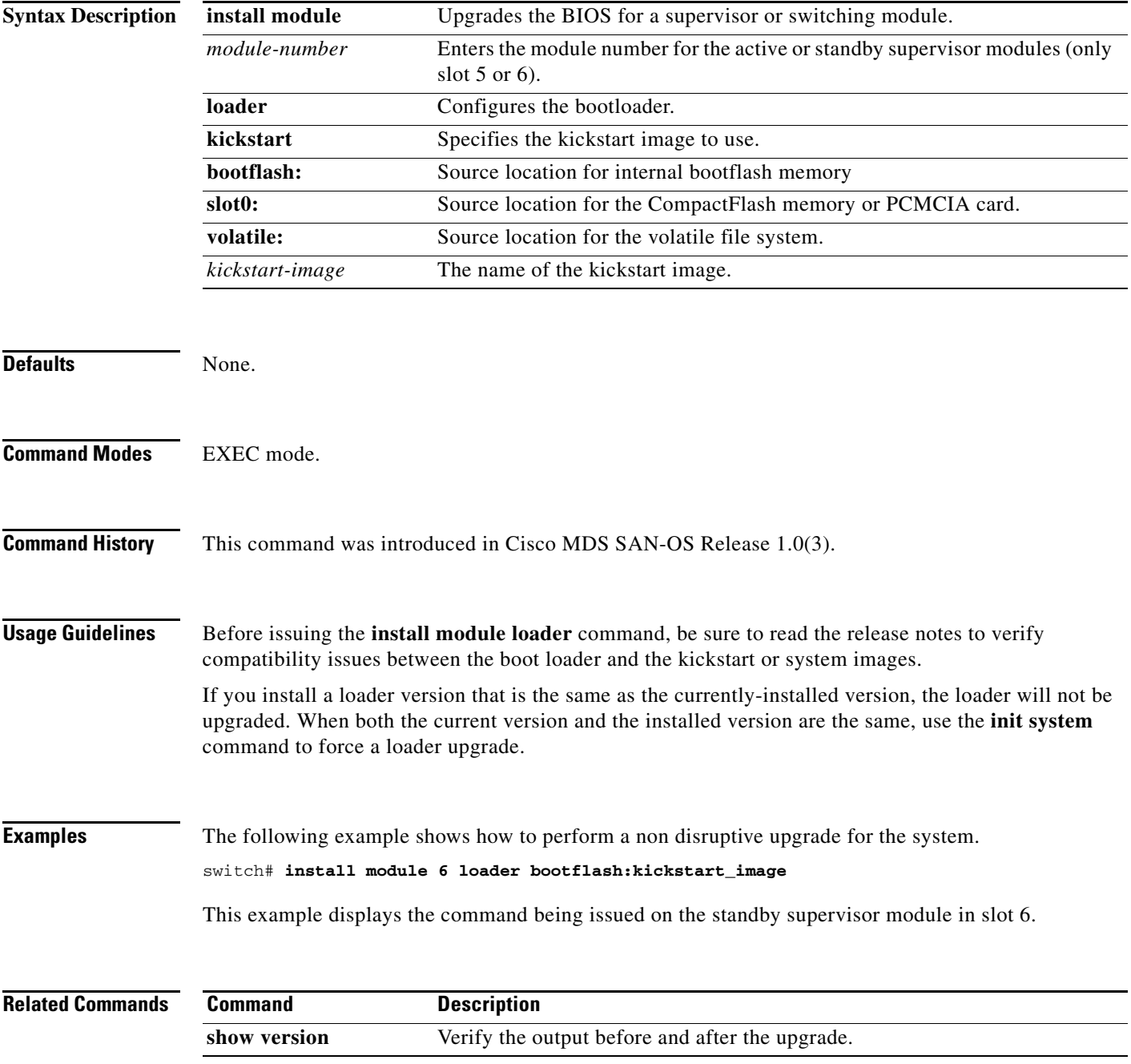

## <span id="page-9-0"></span>**interface**

To configure an interface on the Cisco MDS 9000 Family of switches, use the **interface** command in configuration mode. To disable an interface, use the **no** form of the command.

**interface fc | mgmt | port-channel | sup-fc | vsan**

**no interface fc | mgmt | port-channel | sup-fc | vsan**

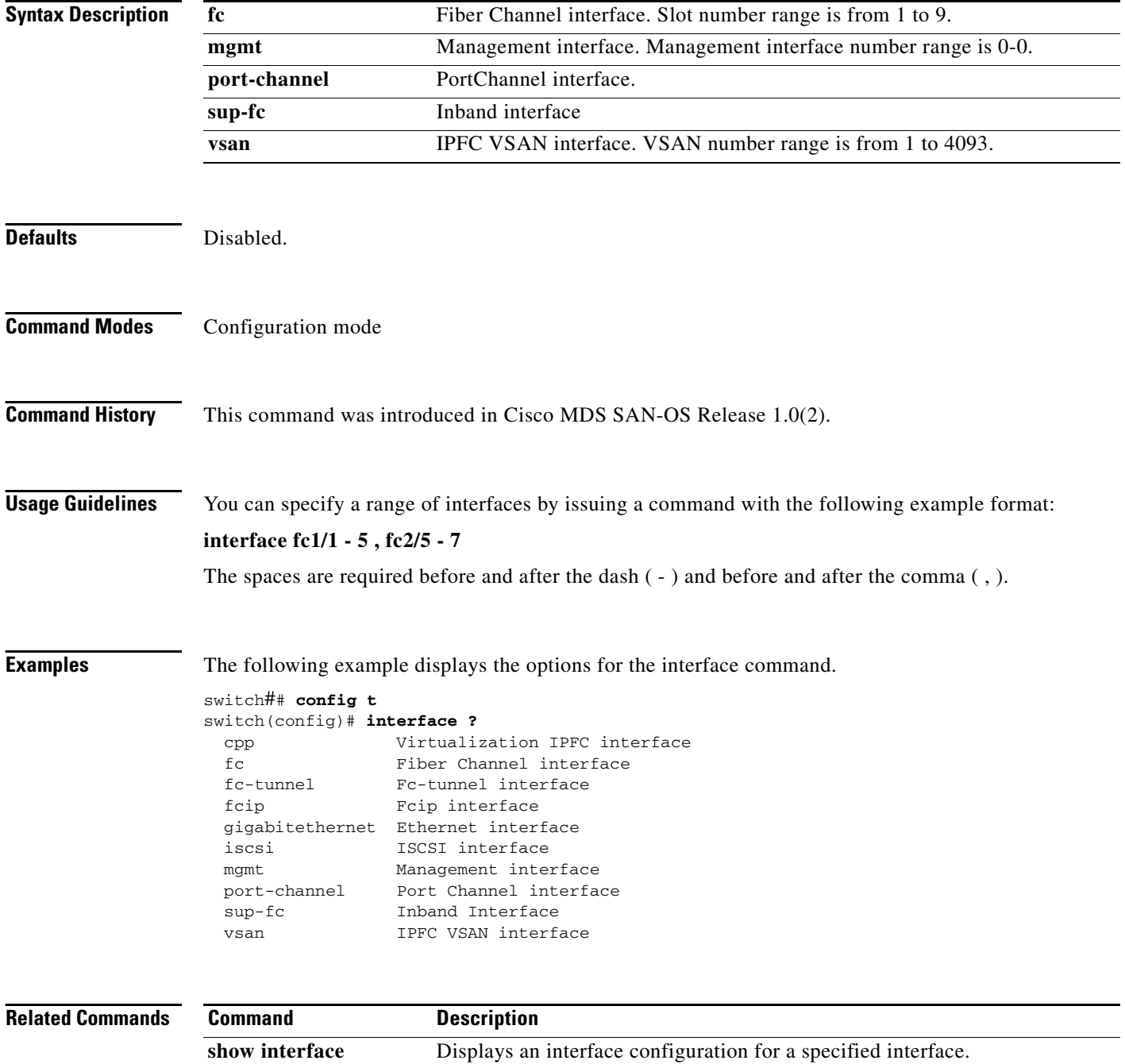

### <span id="page-10-0"></span>**interface fc**

To configure a Fibre Channel interface on the Cisco MDS 9000 Family of switches, use the **interface fc**  command. To disable a Fibre Channel interface, use the **no** form of the command.

- **interface fc** *slot\_number* **[channel-group** *number* **force] exit | fcdomain rcf-reject vsan** *vsan-id*  **[fspf cost** *link\_cost* **vsan** *vsan-id* **| dead-interval** *seconds* **vsan** *vsan-id* **| hello-interval** *seconds* **vsan** *vsan-id* **| passive vsan** *vsan-id* **| retransmit-interval** *seconds* **vsan** *vsan-id***] no | shutdown | switchport**
- **no interface fc** *slot\_number* **[channel-group** *number* **force] exit | fcdomain rcf-reject vsan** *vsan-id*  **[fspf cost** *link\_cost* **vsan** *vsan-id* **| dead-interval** *seconds* **vsan** *vsan-id* **| hello-interval** *seconds* **vsan** *vsan-id* **| passive vsan** *vsan-id* **| retransmit-interval** *seconds* **vsan** *vsan-id***] no | shutdown | switchport**

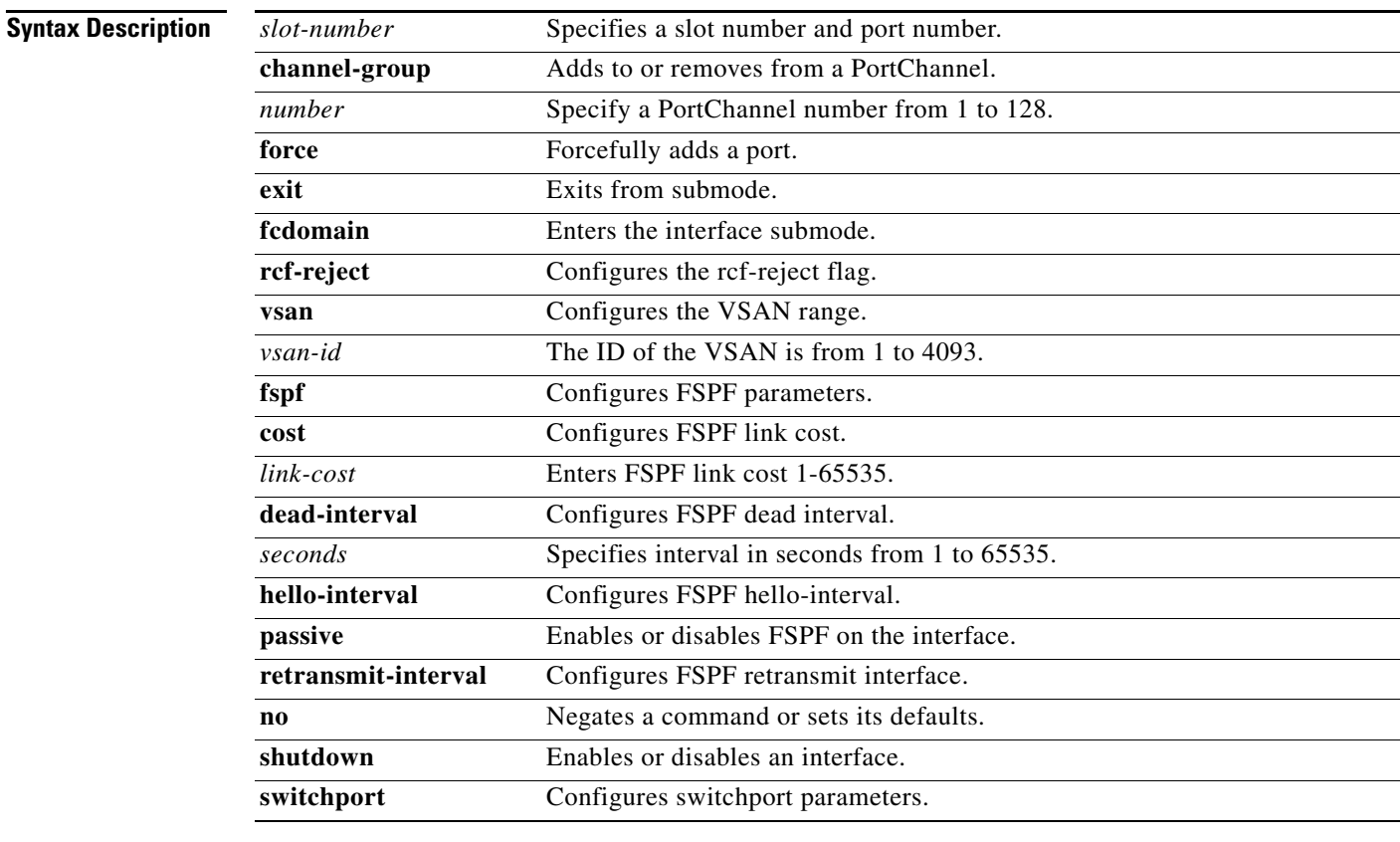

**Defaults** Disabled

### **Command Modes** Configuration mode

**Command History** This command was introduced in Cisco MDS SAN-OS Release 1.0(2).

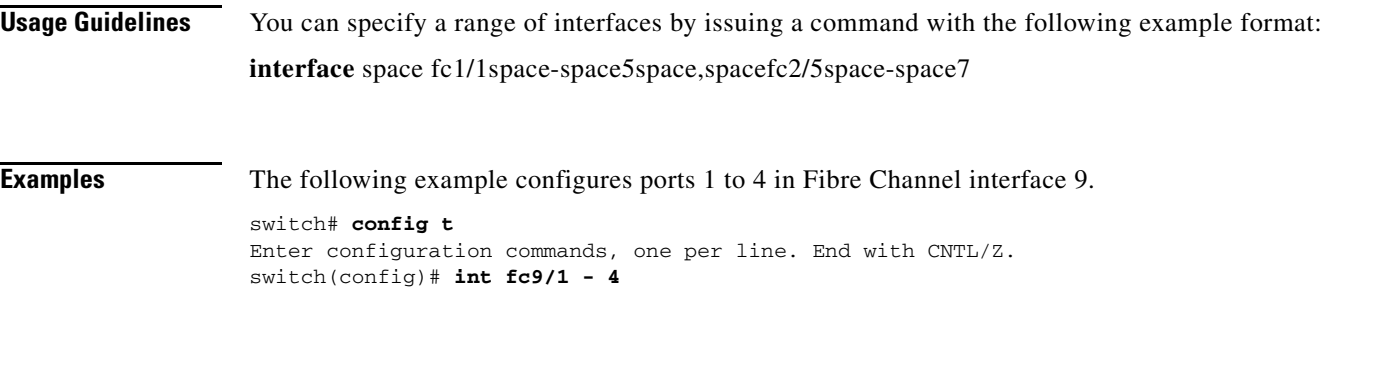

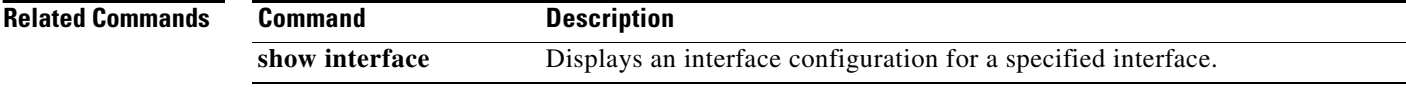

٠

### <span id="page-12-0"></span>**interface fc switchport**

To configure an interface on the Cisco MDS 9000 Family of switches, use the **interface** command in configuration mode.

- **interface fc** *slot-number* **{switchport beacon | description** *text* **| encap eisl | [fcrxbbcredit** *credit* **mode E | Fx] fcrxbbcredit default | switchport [fcrxbufsize** *size* **| mode auto (E | F | FL | Fx | SD | TL) | speed (1000 | 2000 | auto) | trunk allowed vsan** *vsan-id***] | add [vsan** *number* **| all] | mode [auto | off | on]}**
- **no interface fc** *slot-number* **{switchport beacon | description** *text* **| encap eisl | [fcrxbbcredit**  *credit* **mode E | Fx] fcrxbbcredit default | switchport [fcrxbufsize** *size* **| mode auto (E | F | FL | Fx | SD | TL) | speed (1000 | 2000 | auto) | trunk allowed vsan** *vsan-id***] | add [vsan**  *number* **| all] | mode [auto | off | on]}**

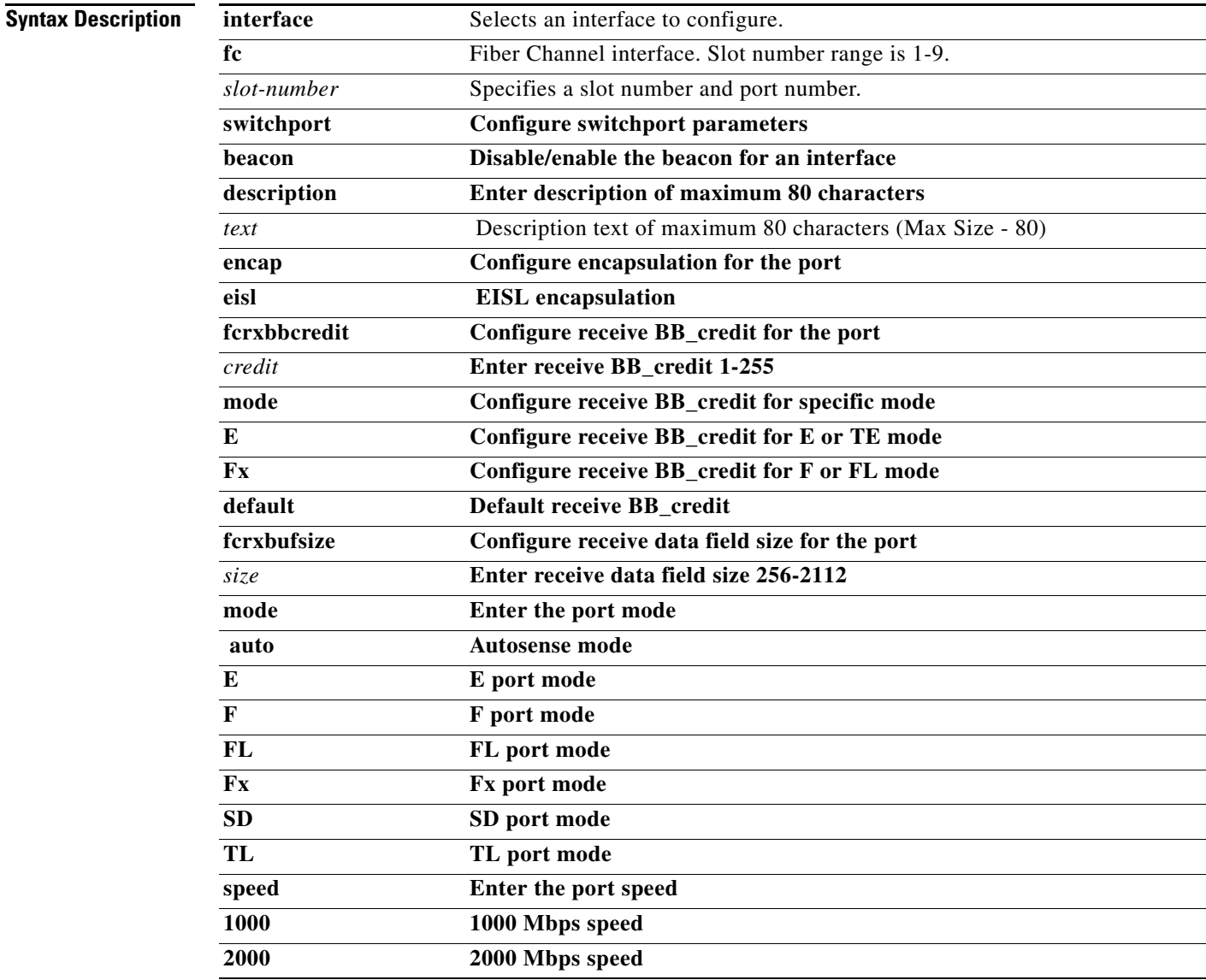

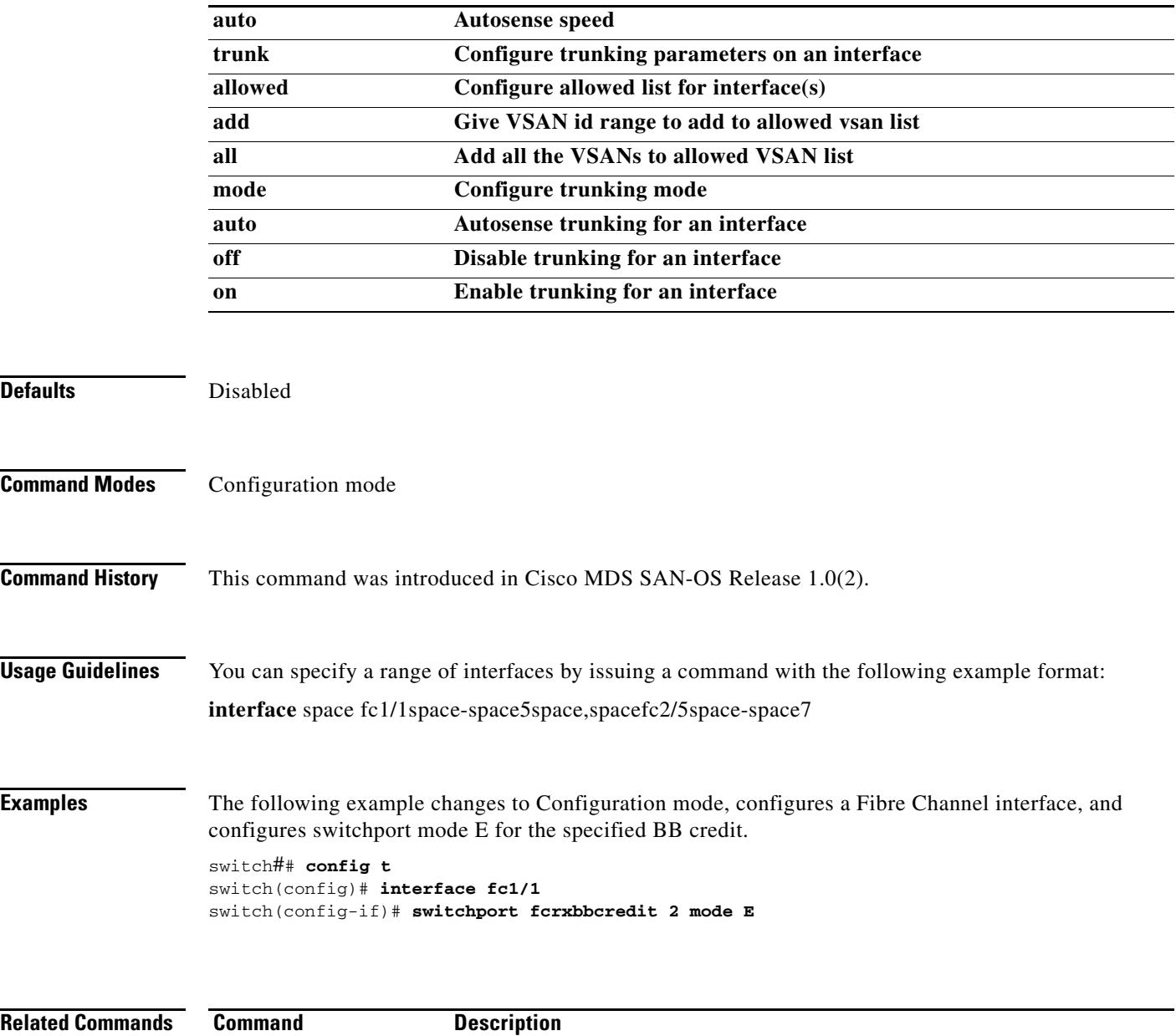

**show interface** Displays an interface configuration for a specified interface.

# <span id="page-14-0"></span>**interface mgmt**

To configure a management interface on the Cisco MDS 9000 Family of switches, use the **interface mgmt** command in configuration mode.

**interface mgmt** *number |* **exit [ip | no ip] no | shutdown | switchport description** *text* **[vrrp | no vrrp** *vrrp\_id***]**

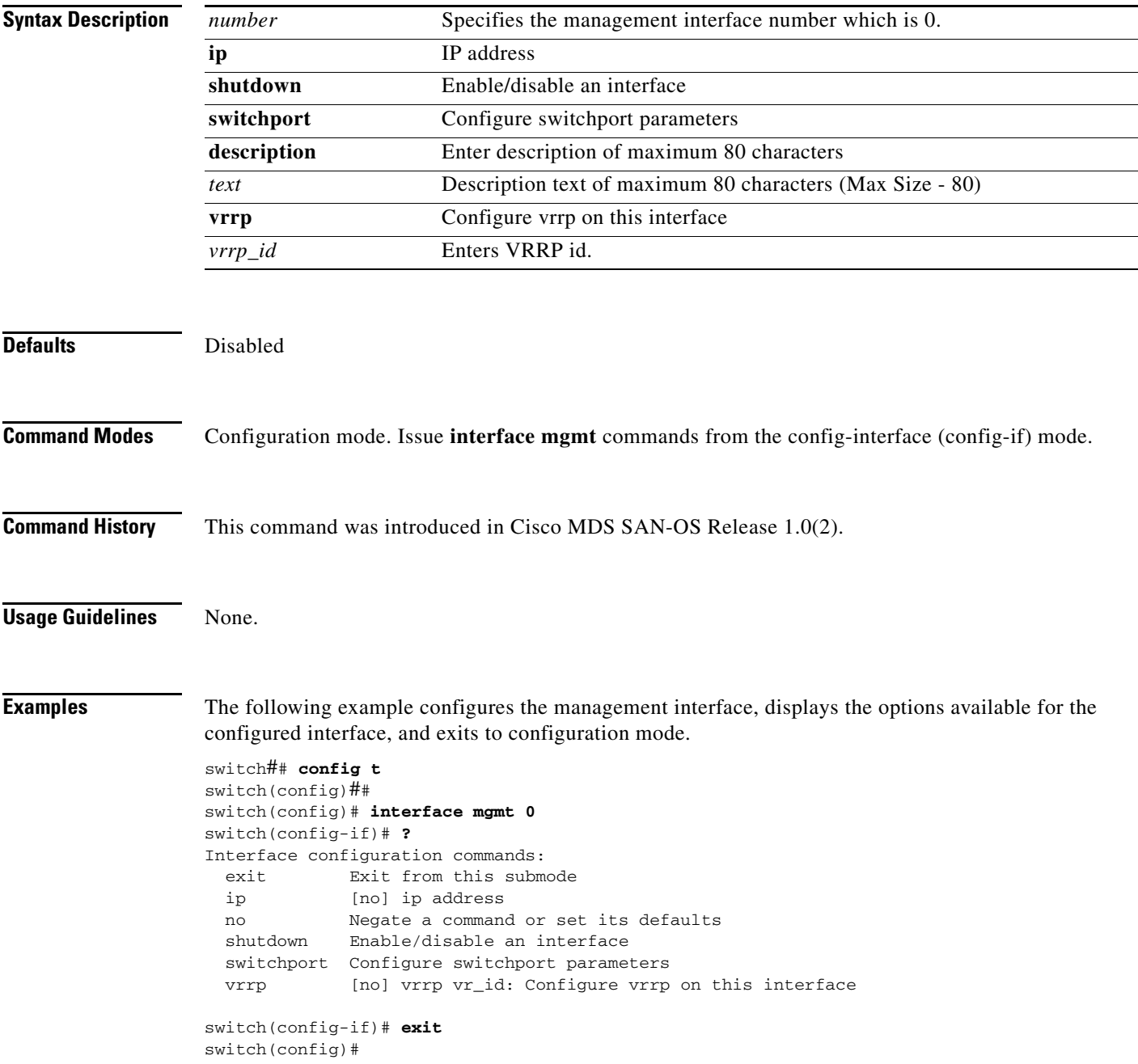

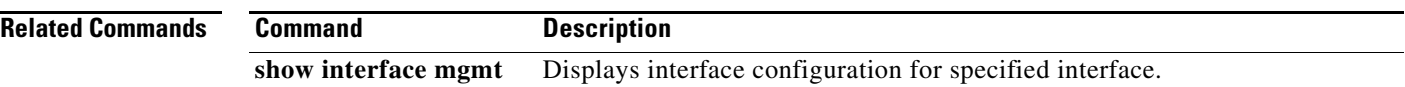

٧

### <span id="page-16-0"></span>**interface port-channel**

To configure a port channel interface on the Cisco MDS 9000 Family of switches, use the **interface port-channel** command.

- **interface port-channel** *number* **[fcdomain rcf-reject vsan** *vsan-id***]** *|* **fspf [cost** *link\_cost |*  **dead-interval** *seconds* **| hello-interval** *seconds* **| passive | retransmit-interval** *seconds***] | shutdown | switchport**
- **no interface port-channel** *number* **[fcdomain rcf-reject vsan** *vsan-id***]** *|* **fspf [cost** *link\_cost |*  **dead-interval** *seconds* **| hello-interval** *seconds* **| passive | retransmit-interval** *seconds***] | shutdown | switchport**

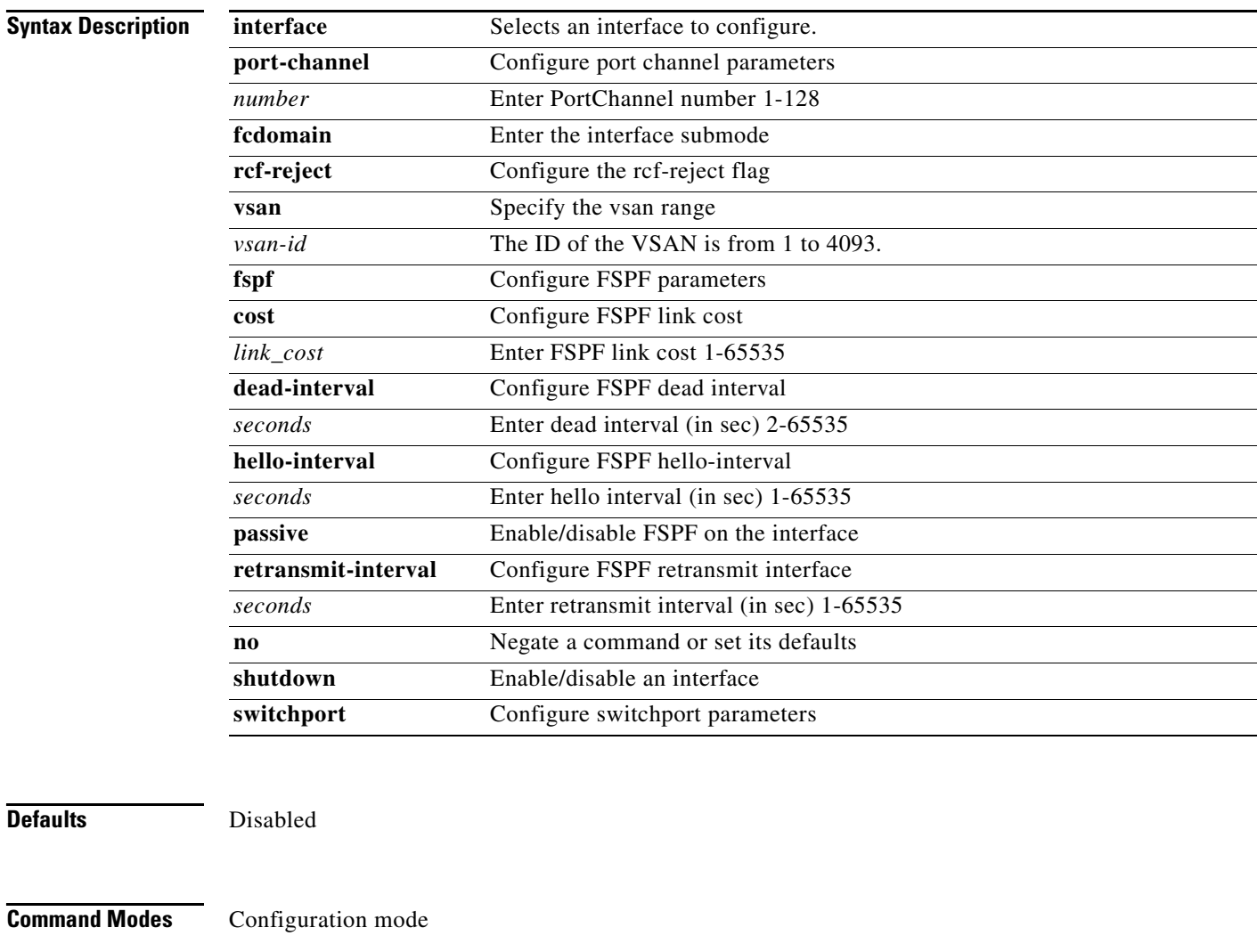

**Command History** This command was introduced in Cisco MDS SAN-OS Release 1.0(2).

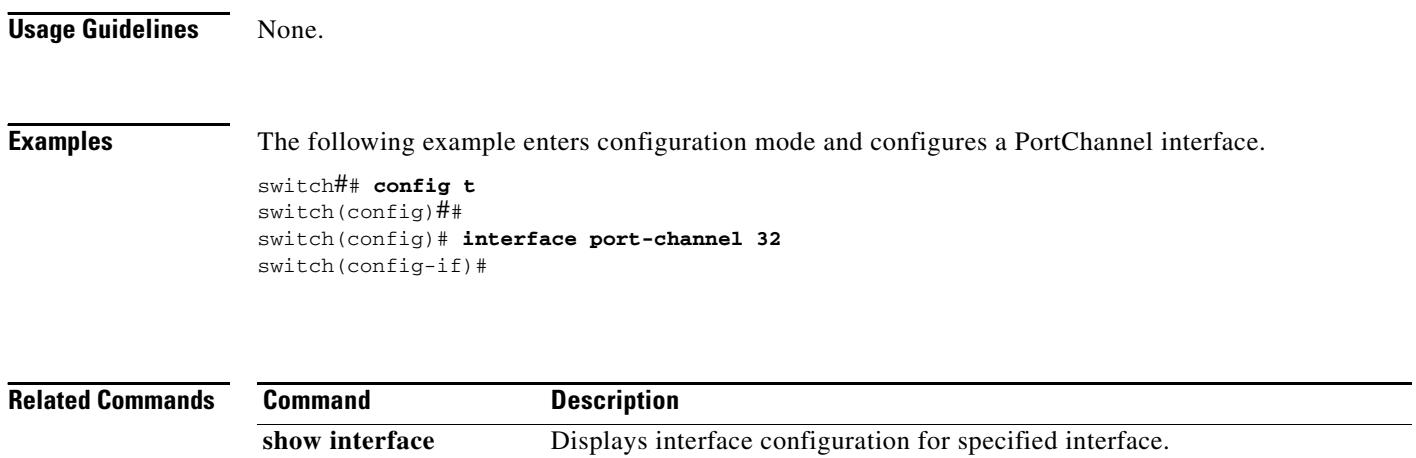

# <span id="page-18-0"></span>**interface sup-fc**

To configure Fibre Channel interface on the supervisor module on the Cisco MDS 9000 Family of switches, use the **interface sup-fc** command.

**interface sup-fc** *number* **exit** *|* **no**

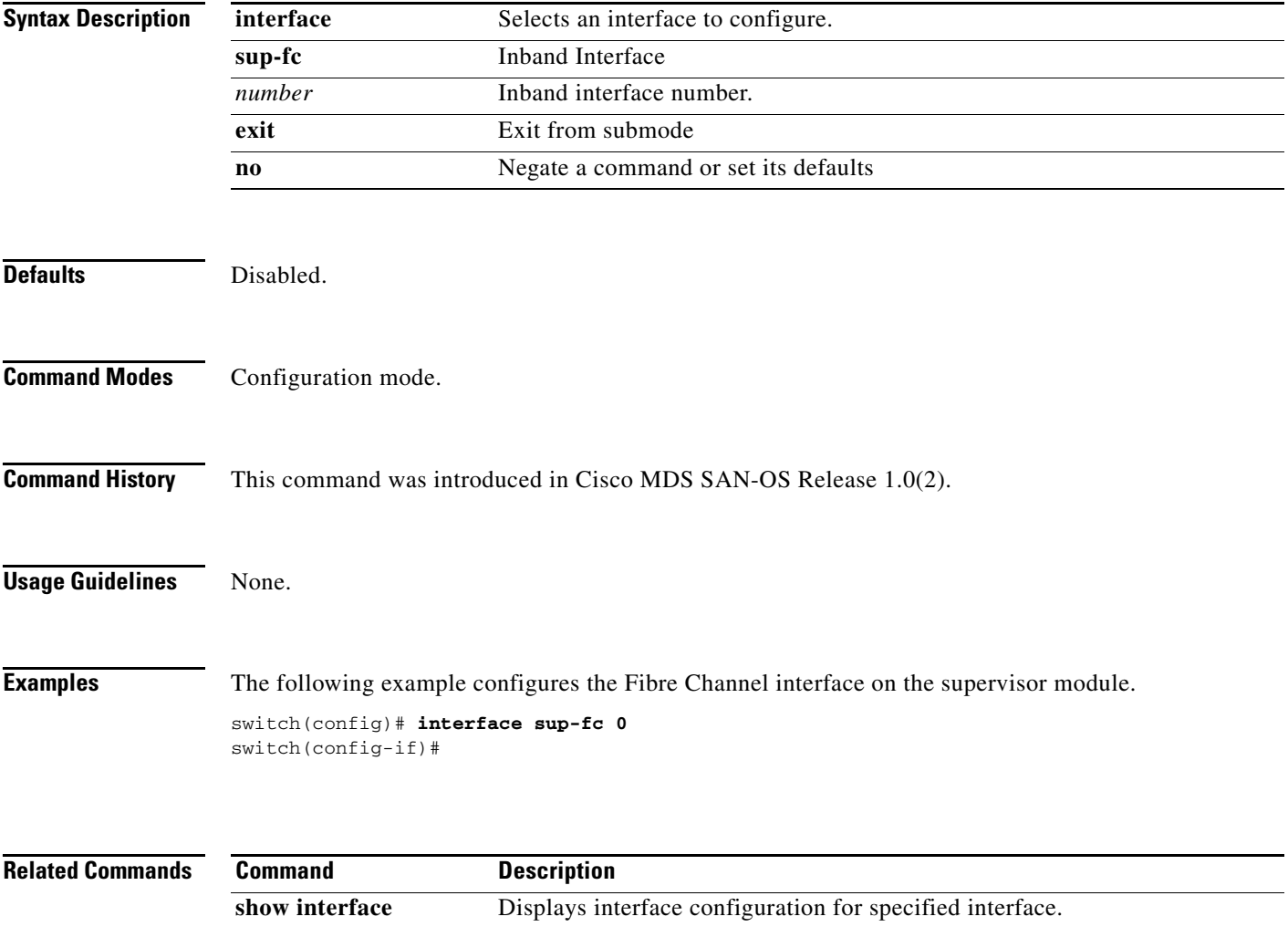

## <span id="page-19-0"></span>**interface vsan**

To configure a VSAN interface on the Cisco MDS 9000 Family of switches, use the **interface vsan**  command.

**interface vsan** *vsan-id* **exit [ip | no ip] no | shutdown | [vrrp | no vrrp** *vr\_id***]**

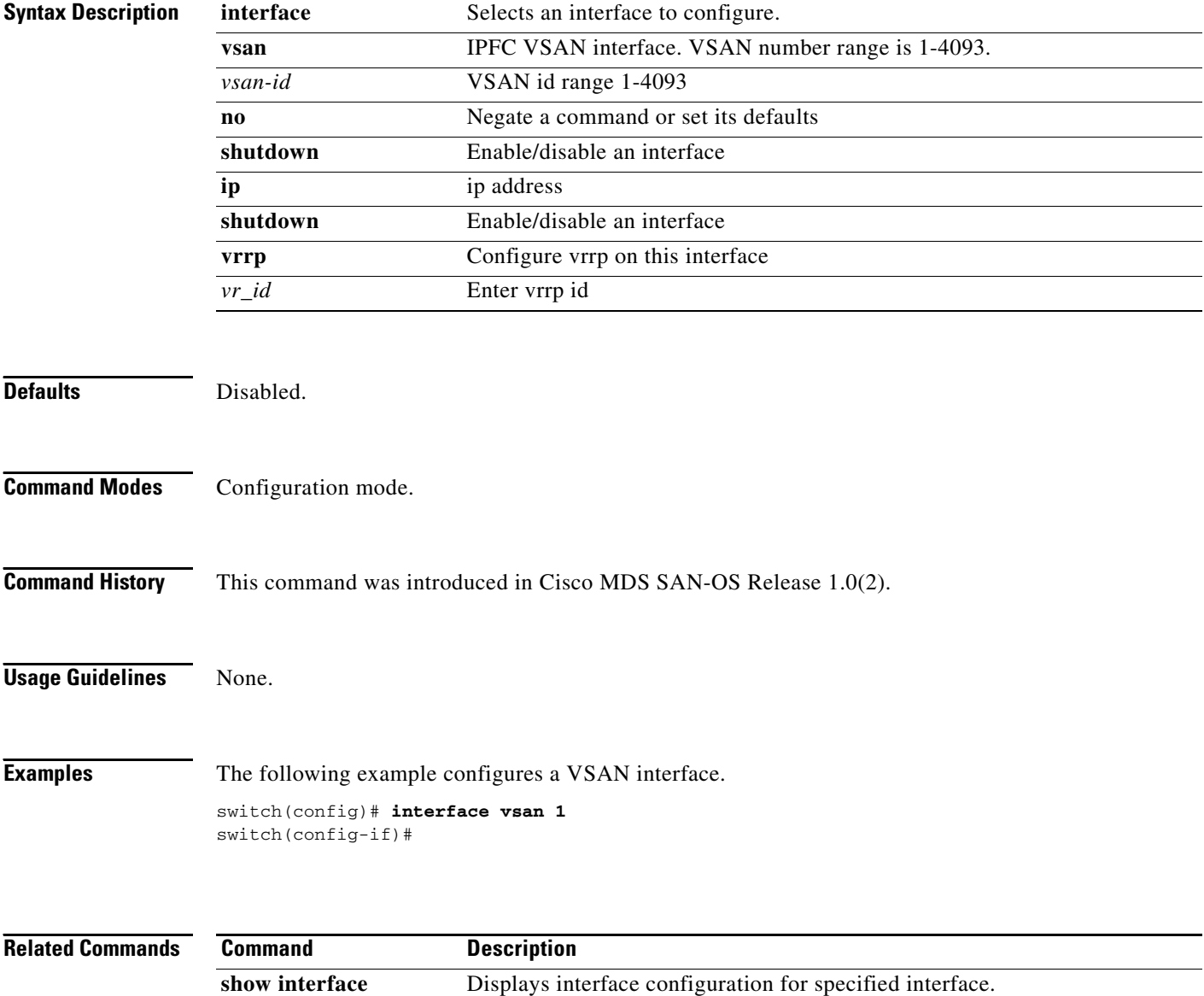

### <span id="page-20-0"></span>**ip default-gateway**

To configure the IP address of the default gateway, use the **ip default-gateway** command. To disable the IP address of the default gateway, use the **no** form of the command.

**ip default-gateway** *destination-ip-address*

**no ip default-gateway** *destination-ip-address* 

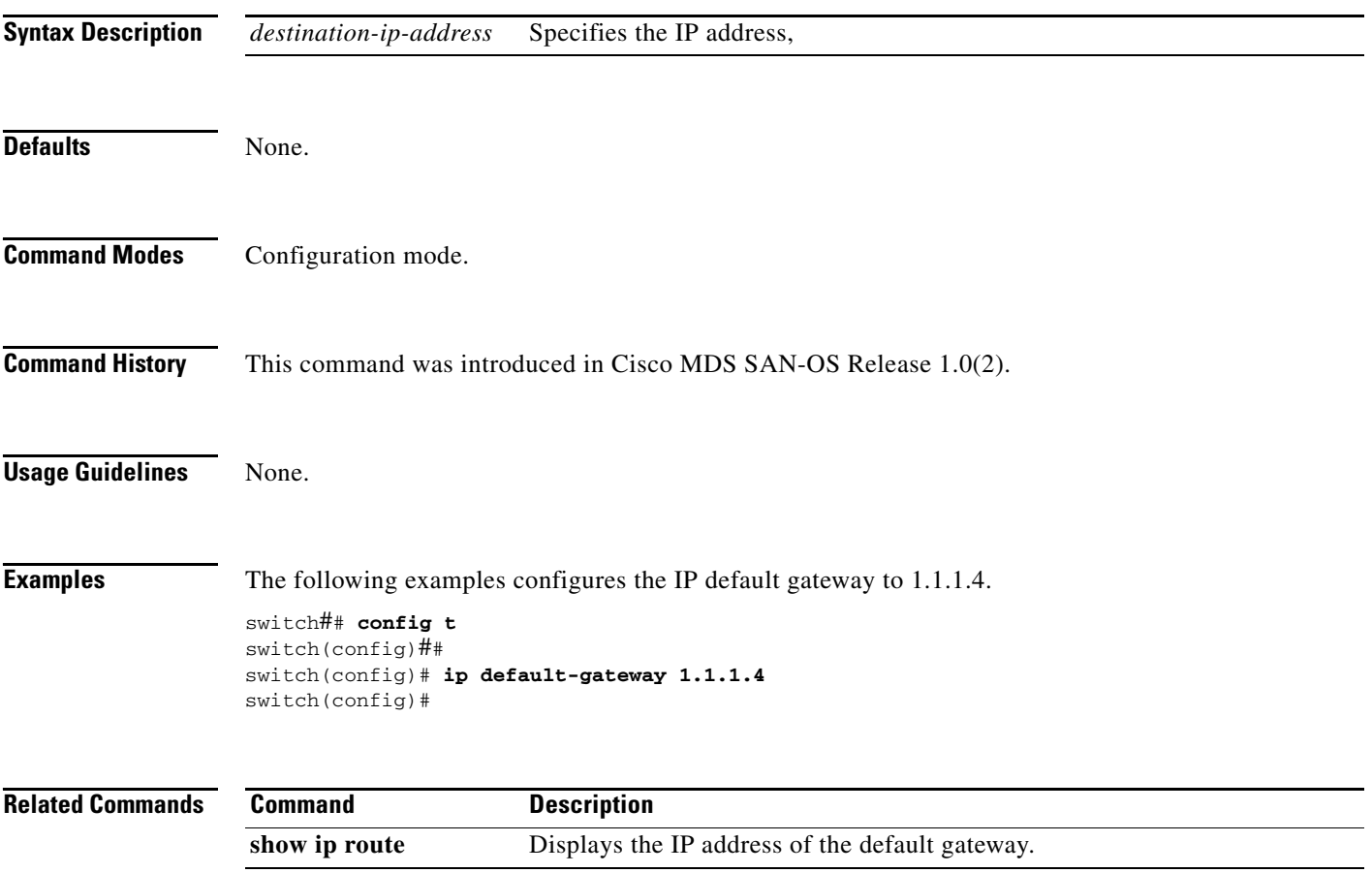

### <span id="page-21-0"></span>**ip default-network**

To configure the IP address of the default network, use the **ip default-network** command in configuration mode. To disable the IP address of the default network, use the **no** form of the command.

**ip default-network** *ip-address*

**no ip default-network** *ip-address*

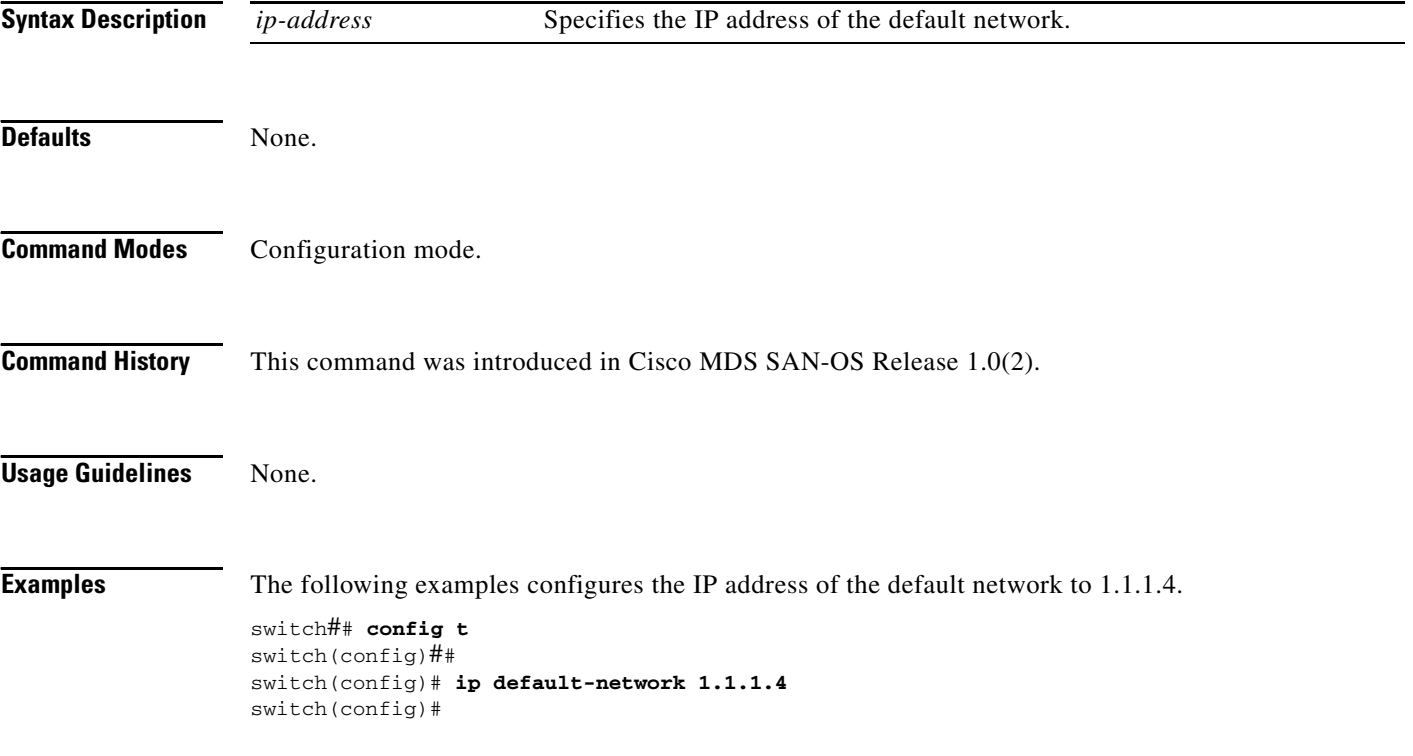

# <span id="page-22-0"></span>**ip domain-list**

To configure the IP domain list, use the **ip domain-list** command in configuration mode. To disable the IP domain list, use the **no** form of the command.

**ip domain-list** *domain-name*

**no ip domain-list** *domain-name*

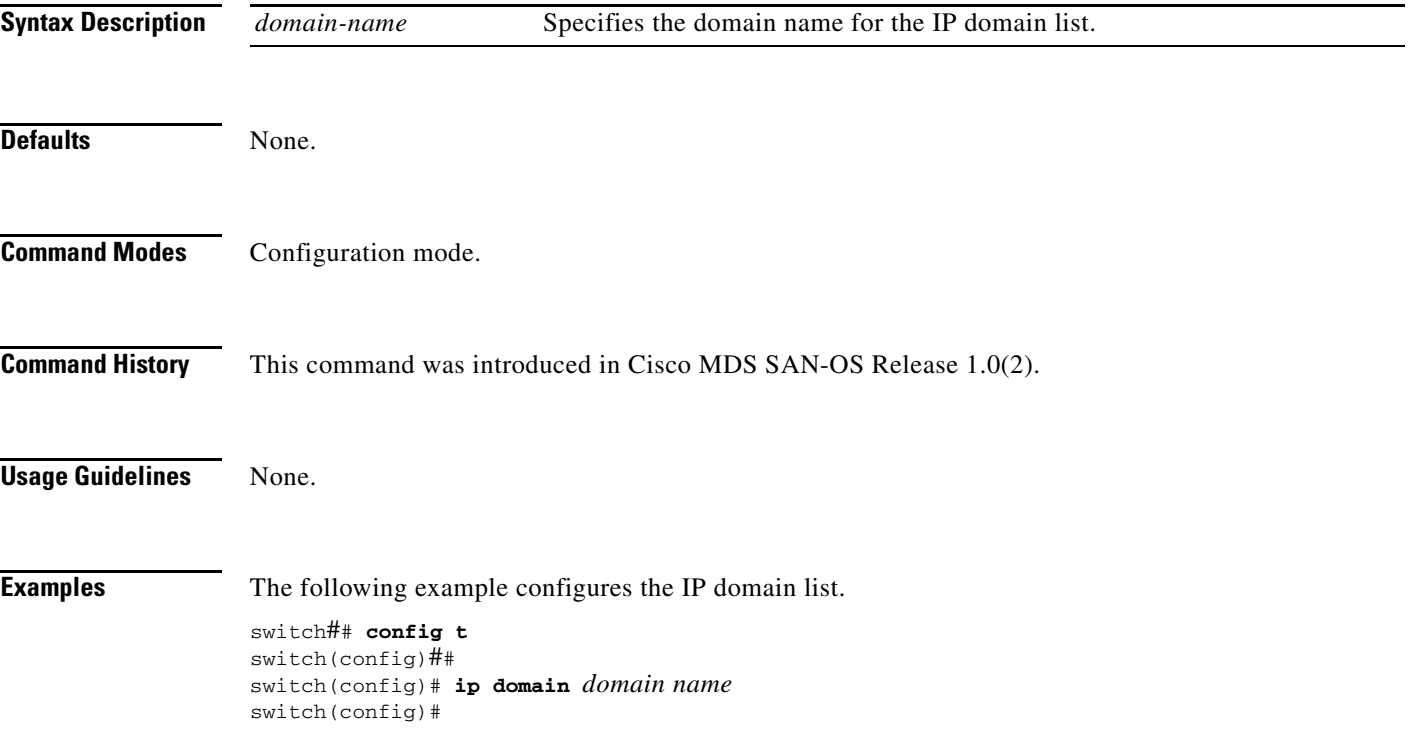

## <span id="page-23-0"></span>**ip domain-lookup**

To enable the DNS server lookup feature, use the **ip domain-lookup** command in configuration mode. Use the **no** form of this command to disable this feature.

#### **ip domain-lookup**

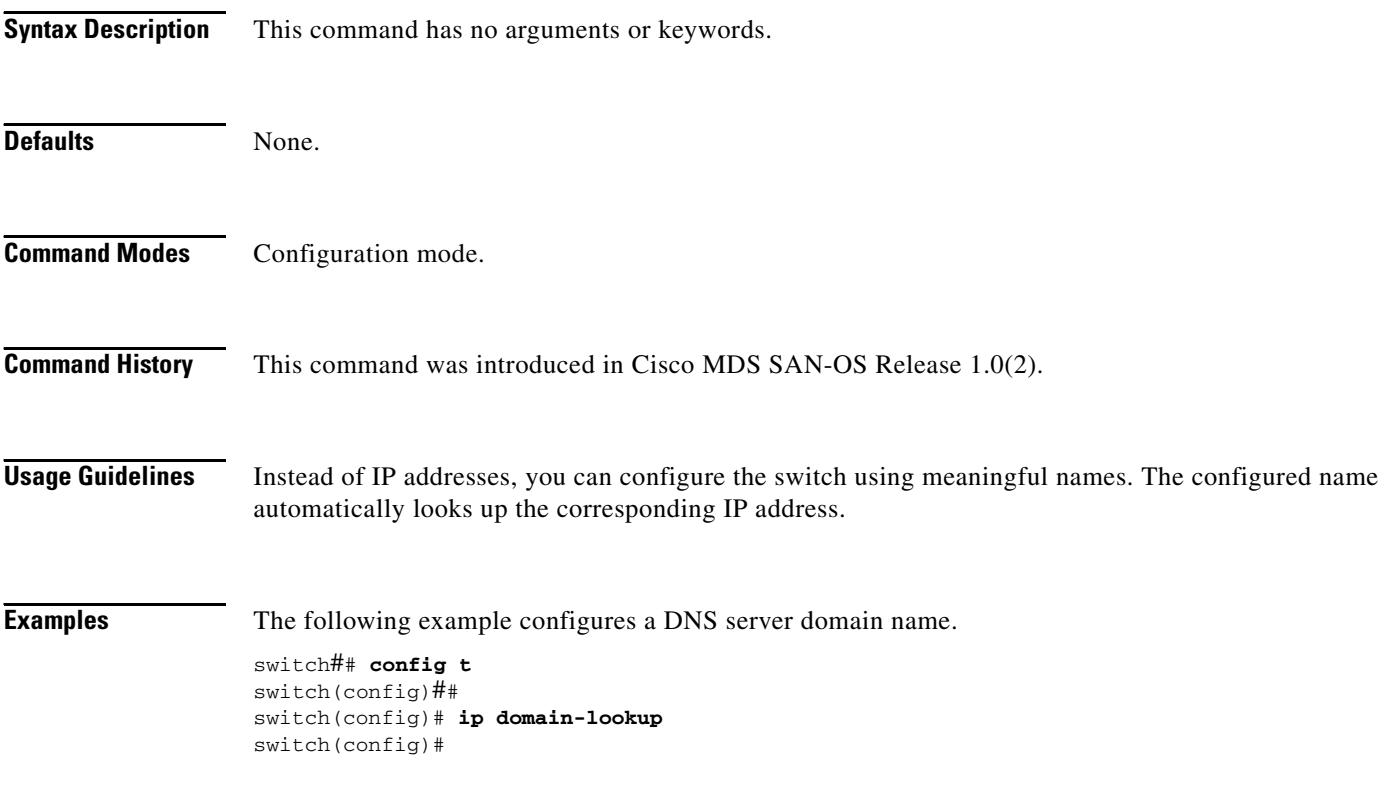

**The College** 

#### *Send documentation comments to mdsfeedback-doc@cisco.com.*

## <span id="page-24-0"></span>**ip domain-name**

To configure a domain name, use the **ip domain-name** command in configuration mode.

**ip domain-name** *domain name*

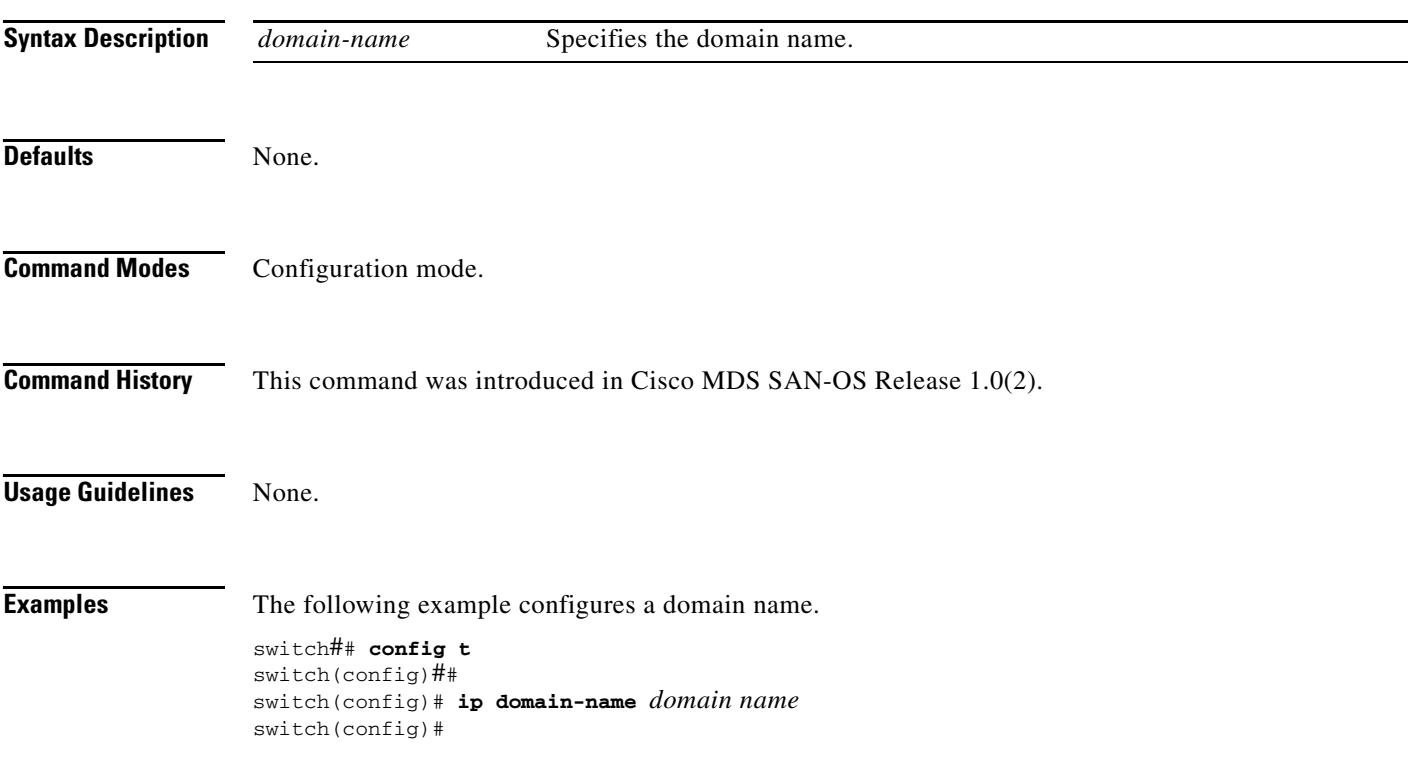

## <span id="page-25-0"></span>**ip name-server**

To configure a name server, use the **ip name-server** command in configuration mode.

**ip name-server** *ip-address*

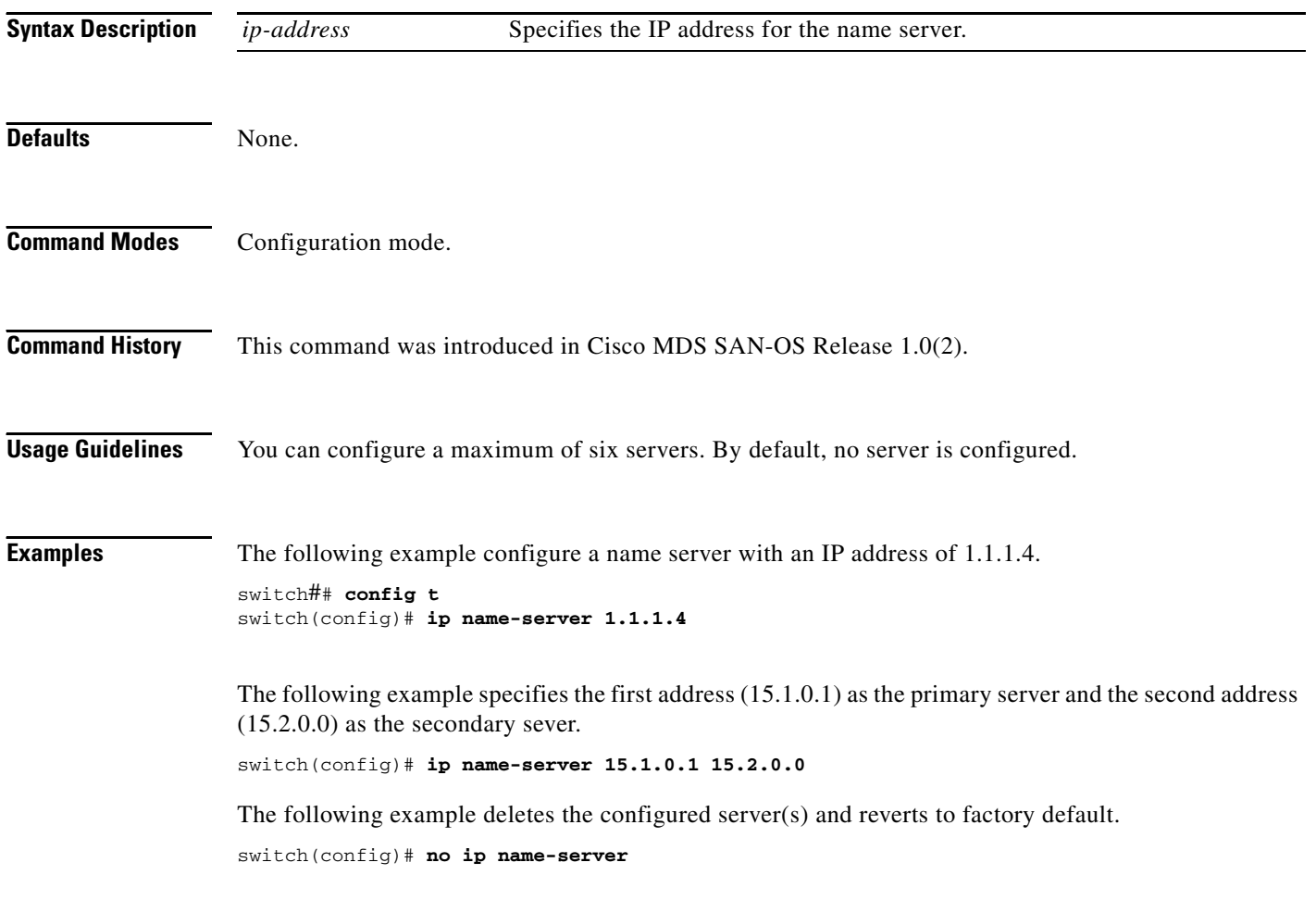

**The College** 

### *Send documentation comments to mdsfeedback-doc@cisco.com.*

## <span id="page-26-0"></span>**ip route**

To configure a static route, use the **ip route** command in configuration mode.

**ip route** *ip-address subnet-mask* **[***nexthop\_ip-address***] [ interface (mgmt 0 | vsan** *number)* **] [distance** *distance-number***]**

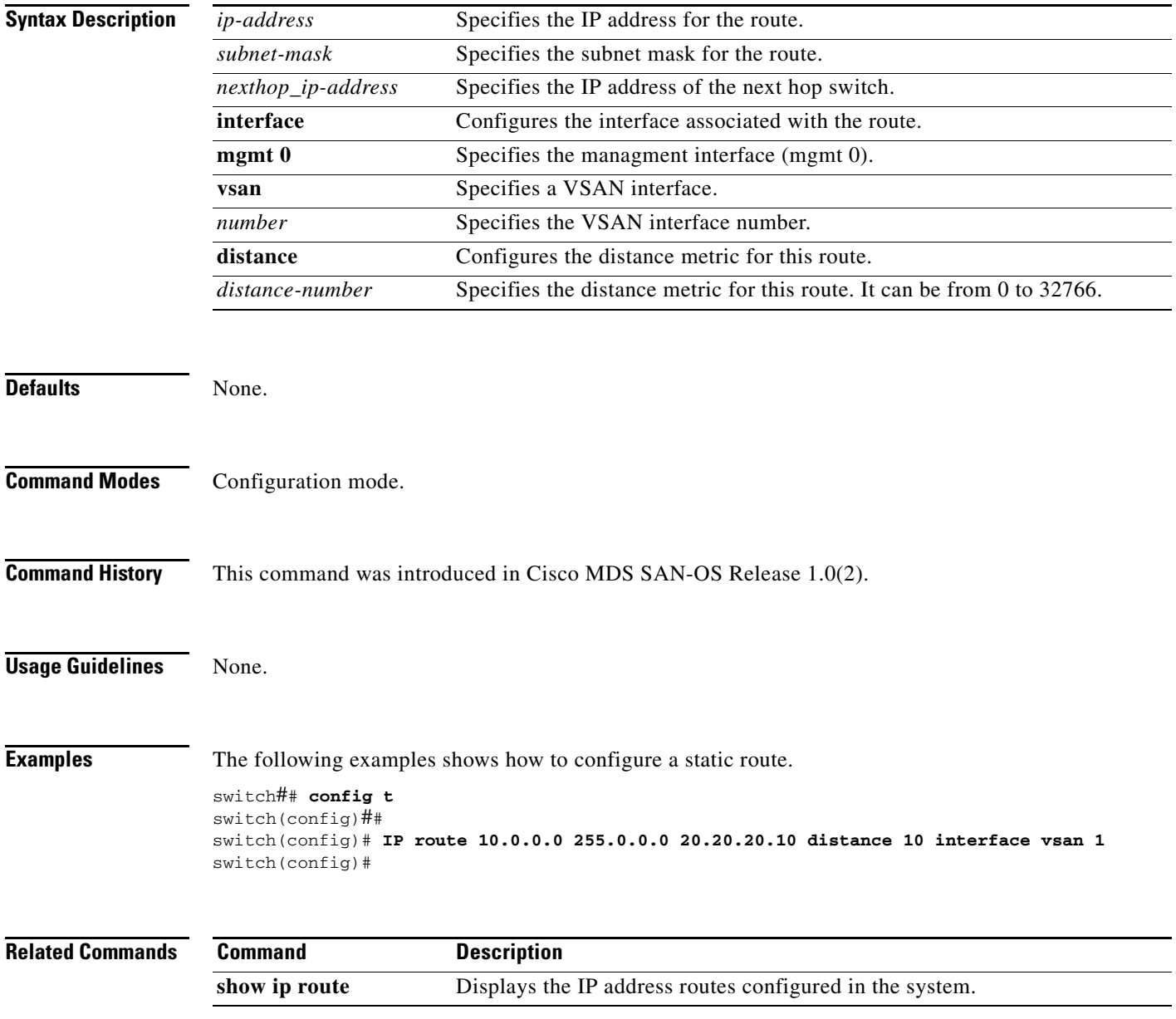

# <span id="page-27-0"></span>**ip routing**

To enable the IP forwarding feature, use the **ip routing** command in configuration mode.

**ip routing** 

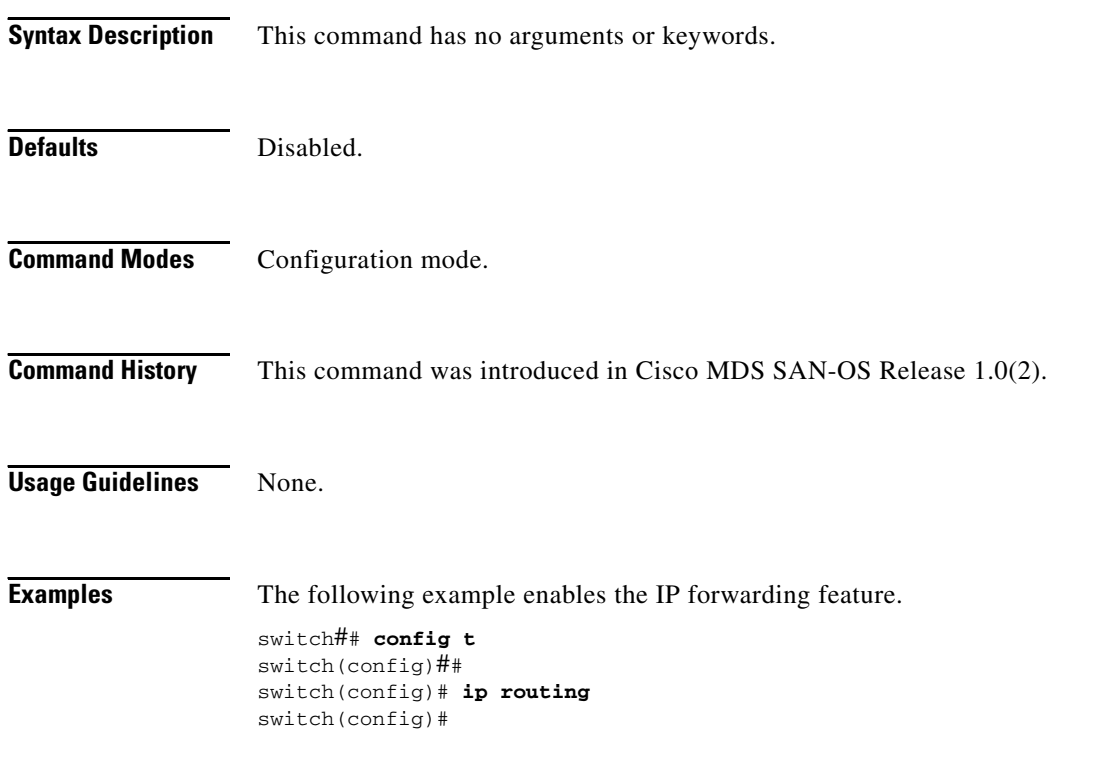